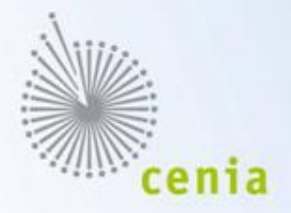

# Seminář o ISPOP

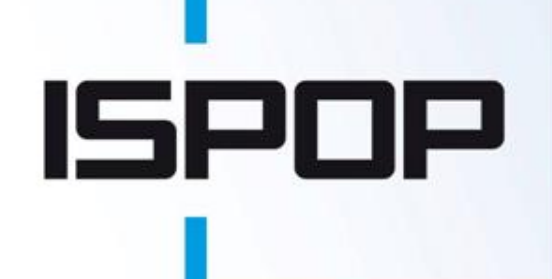

**Ing. Pavla Jirůtková CENIA, česká informační agentura životního prostředí**

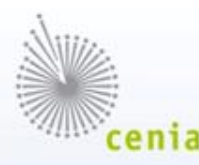

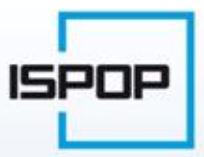

## **Odborný program**

- užitečné webové stránky
- ISPOP zákon č. 25/2008 Sb.
- kdy, kdo a jakou agendu v oblasti životního prostředí začne povinně ohlašovat prostřednictvím ISPOP
- **práce v ISPOP**
	- registrace subjektu v ISPOP
	- registrace provozoven v ISPOP (pro IRZ, pro agendu ovzduší)
	- podávání hlášení v ISPOP
	- vyplňování formuláře dle zákona o ochraně ovzduší (ČHMÚ)

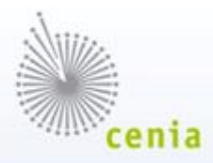

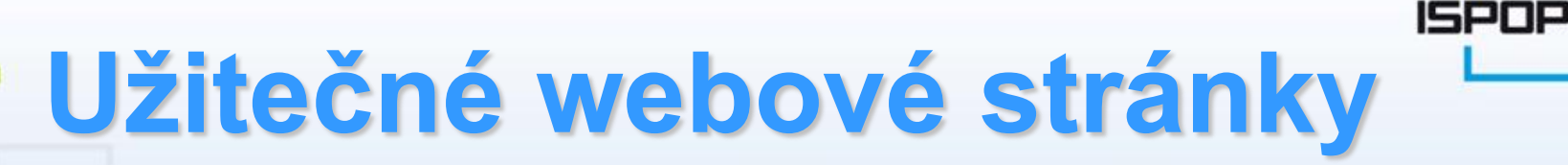

- **www.mzp.cz Ministerstvo životního prostředí**
- **www.cenia.cz CENIA - provozovatel ISPOP**
- **www.chmi.cz Český hydrometeorologický ústav**  (blíže Ing. Pavel Machálek)
- **www.irz.cz Integrovaný registr znečišťování**
- **www.ispop.cz Integrovaný systém plnění ohlašovacích povinností v oblasti životního prostředí**

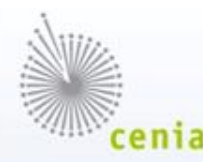

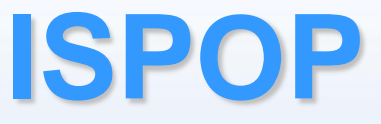

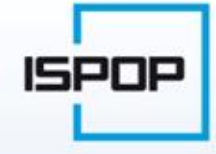

#### o integrovaném registru znečišťování životního prostředí (**dále IRZ**)

#### a

#### **integrovaném systému plnění ohlašovacích povinností v oblasti životního prostředí (dále ISPOP)**

#### **a o změně některých zákonů**

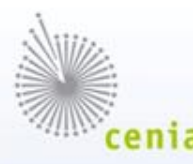

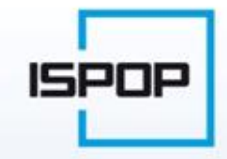

### § 4 zákona č. 25/2008 Sb. odst. 1)

· zřizuje se integrovaný systém plnění ohlašovacích povinností v oblasti životního prostředí (ISPOP), který vede Ministerstvo životního prostředí

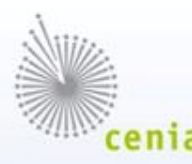

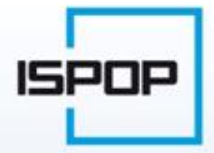

- § 4 zákona č. 25/2008 Sb. odst. 2)
- ISPOP je informačním systémem veřejné správy a
- je součástí jednotného informačního systému životního prostředí

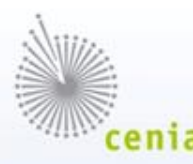

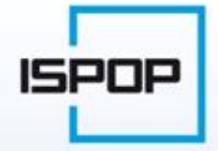

### § 4 zákona č. 25/2008 Sb. odst. 3)

• údaje ohlašované prostřednictvím ISPOP se předávají elektronicky **v datovém standardu** zveřejňovaném Ministerstvem životního prostředí pro každý ohlašovací rok

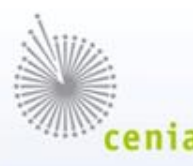

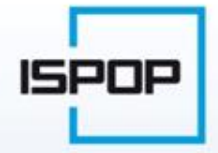

#### § 7 zákona č. 25/2008 Sb.

#### Ministerstvo životního prostředí

- zajišťuje přenos dat v rámci integrovaného systému ISPOP příslušným orgánům veřejné správy - odst. b)
- metodicky řídí a koordinuje integrovaný systém ISPOP ve vztahu k ostatním informačním systémům veřejné správy v oblasti životního prostředí - odst. d)

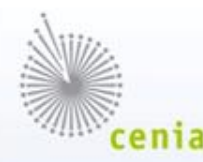

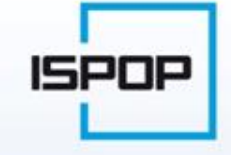

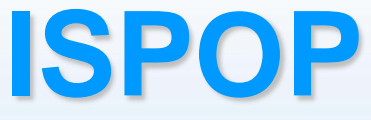

#### **Zákon č. 25/2008 Sb.,**  o integrovaném registru znečišťování životního prostředí (**dále IRZ**)

#### a

#### **integrovaném systému plnění ohlašovacích povinností v oblasti životního prostředí (dále ISPOP)**

**a o změně některých zákonů**

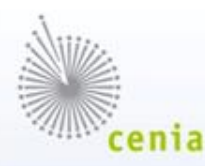

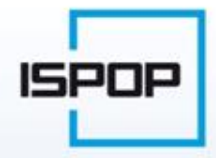

- změna vodního zákona §13 + přechodná ustanovení §14, odst. 1, 2, 3
- **změna zákona o ochraně ovzduší §15 + přechodná ustanovení §16, odst. 1, 2**
- změna zákona o odpadech §17 + přechodná ustanovení §18, odst. 1, 2, 3
- změna zákona o obalech §19 + přechodné ustanovení §20

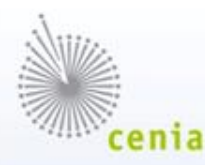

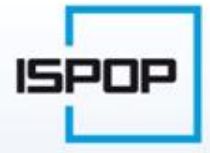

#### **Dle přechodných ustanovení** je plnění ohlašovacích

povinností prostřednictvím ISPOP rozděleno do tří etap:

#### **rok 2010**

**Provozovatelé** provozoven, kterým vznikla za rok 2009 povinnost hlásit do IRZ podle zákona č. 25/2008 Sb. ohlašovali prostřednictvím ISPOP do IRZ, ale také povinné údaje podle zákona o vodách, podle zákona o ochraně ovzduší a podle zákona o odpadech

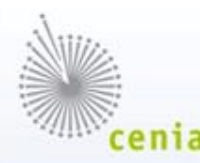

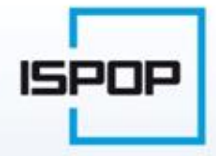

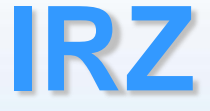

- upravuje IRZ (§1) v návaznosti na přímo použitelný předpis ES
	- Nařízení Evropského parlamentu a Rady (ES) č.166/2006 (zkráceně Nařízení o E-PRTR č. 166/2006/ES)
- zřizuje IRZ jako veřejně přístupný informační systém (§2)

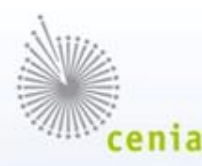

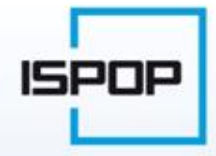

## **Ohlašování do IRZ**

- povinnost ohlašovat údaje do IRZ **pouze v případě překročení ohlašovacích prahů** za příslušný ohlašovací rok
	- úniky znečišťujících látek do ovzduší, vody a půdy
	- přenosy znečišťujících látek v odpadních vodách určených k čištění mimo provozovnu
	- přenosy znečišťujících látek v odpadech
	- přenosy nebezpečných odpadů (>2 tuny/rok)
	- přenosy "ostatních" odpadů (>2 000 tun/rok)

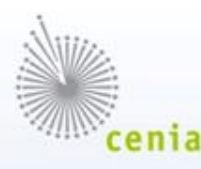

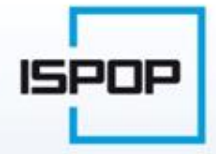

#### **rok 2011**

#### **Provozovatelé**

- provozoven, kteří již povinně hlásili v roce 2010 (tedy údaje za ohlašovací rok 2009)
- provozoven, kterým vznikne za ohlašovací rok 2010 povinnost hlásit do IRZ podle zákona č. 25/2008 Sb. budou ohlašovat prostřednictvím ISPOP nejen data do IRZ, ale také povinné údaje podle zákona o vodách a podle zákona o odpadech

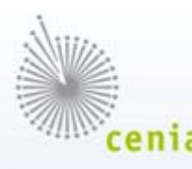

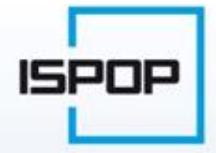

#### **rok 2011**

#### **Provozovatelé**

- provozoven E-PRTR (vyjmenované činnosti dle přílohy I Nařízení č.166/2006/ES), kterým nevznikne za rok 2010 povinnost hlásit do IRZ, ale kteří hlásí povinné údaje podle zákona o vodách a/nebo podle zákona o odpadech
- **všech provozoven středních, velkých a zvláště velkých zdrojů znečišťování ovzduší podle zákona č. 86/2002 Sb., o ochraně ovzduší**

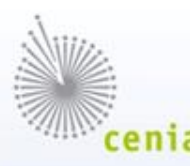

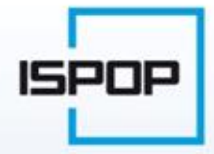

#### **rok 2012**

## **Provozovatelé** provozoven, kterým vznikne za rok 2011 povinnost hlásit **do IRZ** podle zákona č. 25/2008 Sb.

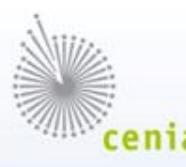

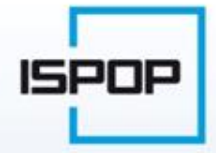

#### **rok 2012**

### **Všichni provozovatelé**, kteří jsou povinni hlásit povinné údaje **podle zákona:**

- **o vodách** (č. 254/2001 Sb.)
- **o ochraně ovzduší** (č. 86/2002 Sb.)
- **o odpadech** (č. 185/2001 Sb.)

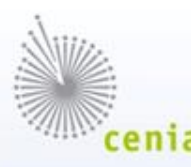

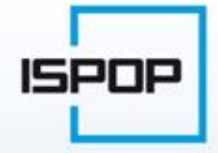

#### **rok 2012**

**Všechny osoby** (podnikající právnické a fyzické osoby)**,** na které se vztahuje povinnost ohlašování údajů z evidence obalů

• **podle zákona o obalech** (č. 477/2001 Sb.)

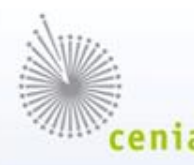

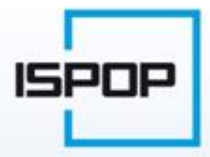

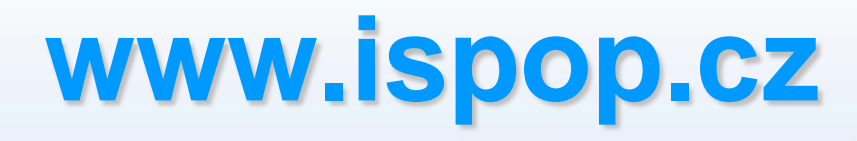

**Nový informační systém ISPOP = leden 2011**

- **ukončení provozu současné verze informačního systému ISPOP 17. prosince 2010**
- **v době od 17.12.2010 do 5.1.2011 nebude ISPOP v provozu**

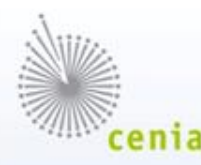

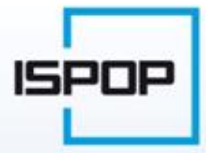

### **www.ispop.cz**

#### **Nový informační systém ISPOP v lednu 2011**

#### **www.ispop.cz**

- nová grafická podoba
- rozšířené funkce
- informační část
- webová aplikace tzn. program, který funguje přes internet

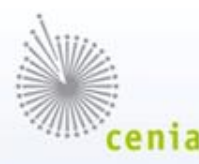

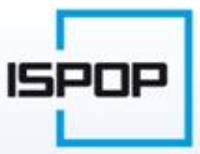

## **www.ispop.cz**

#### **Informační část**

- manuály, návody
- aktuality
- často kladené otázky
- technická specifikace vybavení PC (požadavky na vybavení PC uživatelů)
- legislativa

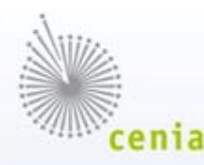

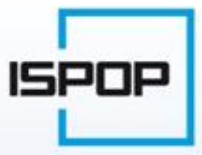

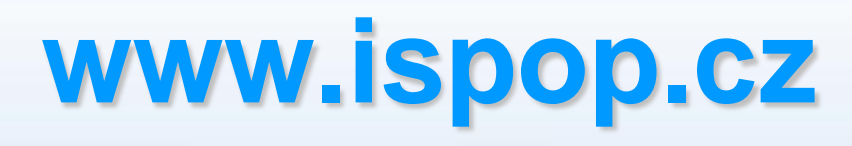

**Webová aplikace – program**

- nezaregistrovaný uživatel
	- odkaz na registrační formulář do ISPOP (novela zákona č. 25/2008 Sb., => nutná registrace do ISPOP

=> výhoda: přístup na svůj účet ISPOP)

– možnost stažení "prázdných" formulářů (kromě agend IRZ a ovzduší)

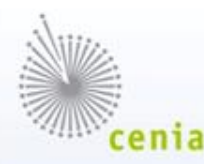

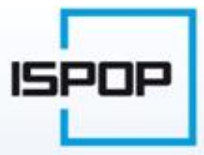

## **www.ispop.cz**

#### **Webová aplikace – program**

- zaregistrovaný uživatel
	- přihlášení na svůj účet
	- přehled hlášení a jejich stav, snadná kontrola
	- notifikace ze strany provozovatele (upozorňování na termín, změny stavů hlášení apod.)
	- předvyplněná hlášení na základě hlášení z předchozího roku

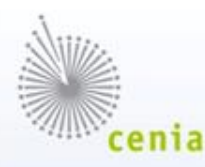

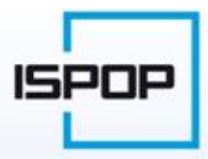

## **www.ispop.cz**

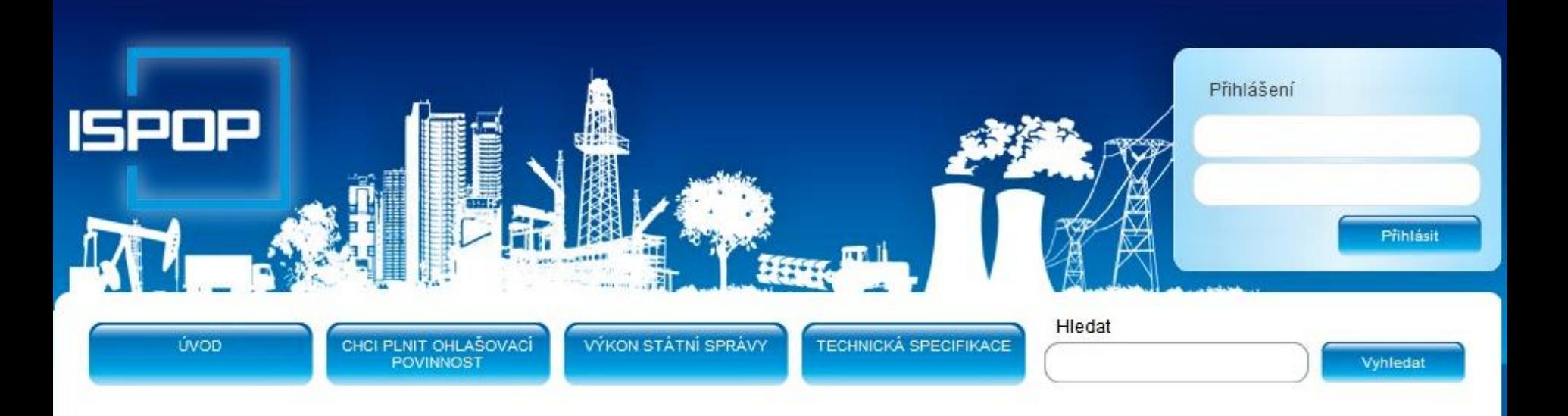

#### S Magnolia - Intuitive CMS Software

Ministerstvo životního prostředí České republiky

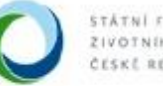

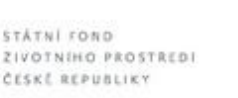

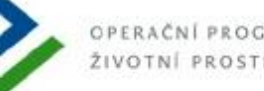

OPERAČNÍ PROGRAM ŽIVOTNÍ PROSTŘEDÍ

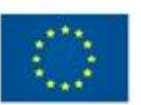

EVROPSKÁ UNIE Pro vodu, Fond soudržnosti vzduch a přírodu

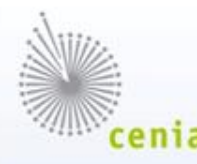

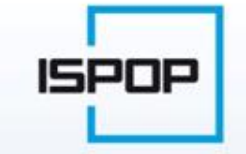

### **Přístupové údaje**

Přístupové údaje přidělené ohlašovatelům do 17. prosince 2010, tzn.

- zaslány v roce 2009 těm, kteří ohlašovali do IRZ již dříve přes Centrální ohlašovnu a byli tak převedeni do ISPOP (zasíláno přes DS)
- přidělené v roce 2010 po schválení žádosti o registraci subjektu do ISPOP

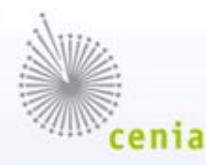

**Přístupové údaje provozovatelů zdroje znečišťování ovzduší**

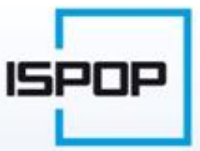

**Subjekt – ohlašovatel, který nebyl ještě registrován v ISPOP** 

• ale ohlašoval SPE + poplatky v listinné podobě na příslušný úřad = provozovatel zdroje znečišťování ovzduší (střední a výše) = má přidělené IČP provozovny zdroje znečišťování ovzduší

• ID subjektu importovány do ISPOP a přístupové údaje budou zaslány do DS, nemají DS – poštou

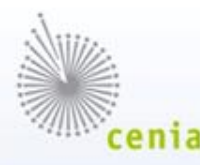

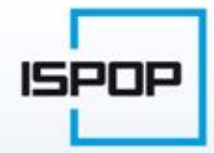

#### **Přístupové údaje provozovatelů zdroje znečišťování ovzduší**

• ohlašovatel – provozovatel zdroje znečišťování ovzduší

(střední, velký a zvláště velký zdroj)

– **provede v lednu v novém ISPOP kontrolu, zda** 

**importní identifikační údaje (ID) jsou v pořádku!**

– v případě, že ID nebudou v pořádku - změnový formulář

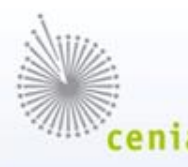

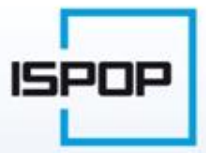

## **Přístupové údaje**

Přístupové údaje **subjektu**

- **ohlašovatele**
- **zmocněnce** pověřen statutárním zástupcem na základě plné moci podáváním žádostí a hlášení v ISPOP
- **ověřovatele, příp. recenzenta**

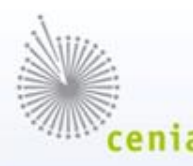

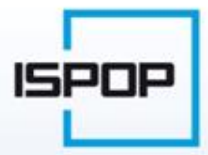

## **Registrace uživatele**

- **jeden subjekt (IČ) = jedna registrace subjektu!**
	- nezávisle na počtu provozoven či "ekologů"  $\rightarrow$ **duplicita bude zamítnuta!**
- registrační formulář
	- možnost odeslat **do speciální datové schránky**
	- (výhoda je autorizováno)
	- možnost on-line odeslat (nutno autorizovat!)

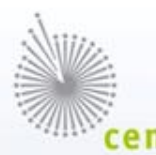

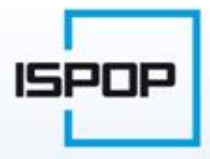

#### **Autorizace žádosti o registraci subjektu**

#### **Autorizace (potvrzení) registrace subjektu**

- nutná pro zaslání přístupových údajů (ochrana uživatele před zneužitím údajů)
- možná dvěma způsoby

#### **1) Vložení e-podpisu**

- $\rightarrow$  v pořádku: ISPOP odešle e-mail s přístupovými údaji na kontaktní adresu uvedenou v žádosti o registraci subjektu
- $\rightarrow$  podpis není v pořádku: ISPOP odešle notifikační zprávu s přílohou a bude vyžadovat listinné potvrzení (autorizaci)

#### **2) Potvrzení listinné**

30 **→** po přijetí žádosti nepodepsané e-podpisem do systému, ISPOP odešle notifikační zprávu s přílohou a bude vyžadovat listinné potvrzení (autorizaci)

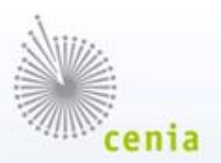

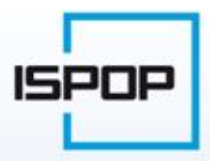

#### **Autorizace žádosti o registraci subjektu**

#### **Notifikační zpráva**

• na kontaktní e-mail uvedený v registračním formuláři

#### **Příloha notifikační zprávy**

- potvrzení údajů zaslaných elektronicky do ISPOP  $\rightarrow$  tzv. Autorizační formulář
	- = listinná autorizace elektronického podání
- nutná pro elektronická podání nepodepsaná platným elektronickým podpisem (certifikátem)
	- $\rightarrow$  dle § 37 Správního řádu
- autorizace do 5 dnů !!! (rozhodující razítko pošty = datum odeslání)
- není sankcionováno, ale pokud není provedena autorizace = nejsou přístupové údaje!

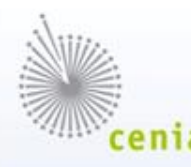

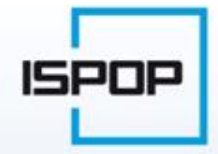

## **Přístupové údaje**

#### **Přidělené přístupové údaje po schválení žádosti o registraci subjektu**

• vlastník těchto přístupových údajů **= správce subjektu** 

• oprávněn přidělovat další "uživatelské" přístupové údaje = možnost vygenerování "uživatelských" přístupových údajů pro konkrétní pracovníky daného subjektu

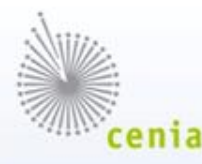

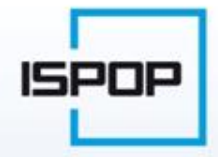

### **Registrace zmocněnce**

- pokud se zmocněnec nezaregistruje, bude muset doložit plnou moc ke každému zaslanému hlášení
- formulář on-line: Registrace zmocněnce  $\rightarrow$  nutno vložit přílohu
- příloha = autorizovaná konverze plné moci  $\rightarrow$ na CzechPOINTu (ověřovatel bude mít potom v ISPOP k dispozici)
- po přijetí a schválení žádosti ISPOP odešle zprávu s přístupovými údaji na kontaktní e-mail uvedený v žádosti zmocněnec tak bude mít přístup na "svůj" jediný účet, kde bude mít možnost podat hlášení za všechny "své" ohlašovatele

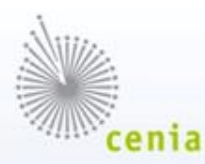

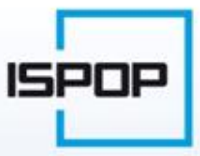

## **Registrace provozovny**

- nutná pouze pro agendy IRZ a ovzduší
- registrace IRZ provozovny
- registrace provozovny zdroje znečišťování ovzduší
- definice provozoven dle příslušných zákonů není jednotná
- dva samostatné odlišné formuláře!
- dvě odlišná IČP!

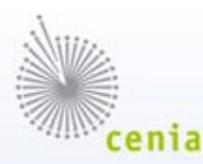

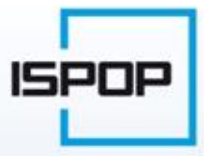

## **Registrace provozovny**

- pouze registrovaný subjekt (IČ)
- po přihlášení na svůj účet ohlašovatele
- povinnost pouze pro IRZ provozovny a provozovny zdroje znečišťování ovzduší (pokud ještě nejsou v systému ISPOP registrované – tzn. neexistují pro ně IČP)
- jiné provozovny se neregistrují
- vyplnění a odeslání příslušného registračního formuláře pro registraci provozovny = podání žádosti o registraci (již se neautorizuje)

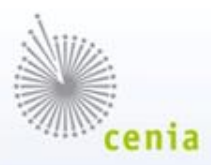

### **Registrace IRZ provozovny**

- vyplnění a odeslání formuláře pro registraci IRZ provozovny
- v pořádku přijato do ISPOP = formulář v seznamu žádostí v účtu ohlašovatele
- operátor ISPOP provede kontrolu vyplněných údajů a ověří, zda již tato provozovna není v ISPOP registrována

ISPOF

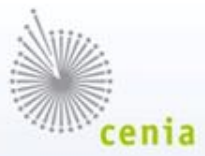

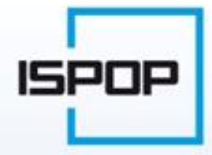

### **Registrace IRZ provozovny**

- pokud je vše v pořádku = operátor žádost schválí
- automaticky vygenerováno IČP IRZ provozovny (tj. CZ12345678)
- ohlašovatel uvidí schválenou žádost
- ohlašovatel má k dispozici formulář F IRZ s vyplněnými ID údaji o subjektu a příslušné provozovně

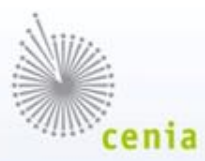

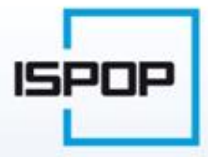

### **Registrace IRZ provozovny**

#### **Upozornění:**

- schvalovací proces se provádí ručně kontrolou všech údajů včetně zeměpisných souřadnic
- kontrola je časově náročná, zejména v době zvýšeného počtu podaných žádostí v období před ohlašovacím termínem trvá několik dní!
- registrujte své IRZ provozovny včas!

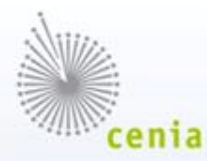

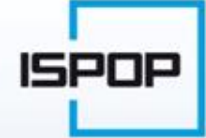

### **Registrace provozovny zdroje znečišťování ovzduší**

- vyplnění a odeslání formuláře pro registraci provozovny zdroje znečišťování ovzduší
- v pořádku přijato do ISPOP = formulář v seznamu žádostí v účtu ohlašovatele
- kontrola registrace provozovny zdroje znečišťování ovzduší neprobíhá, tudíž IČP je vygenerováno téměř okamžitě
- ohlašovatel má k dispozici formulář F\_OVZ\_spoj s vyplněnými ID údaji o subjektu a příslušné provozovně znečišťování ovzduší

- ohlašovatel si stáhne příslušné hlášení
	- v případě, že už bude platit novela zákona č. 25/2008 Sb. budou formuláře dostupné pouze registrovaným uživatelům
- vyplňuje a zasílá jen ty, které je povinen podávat dle platných zákonů v oblasti životního prostředí
- termíny podání jednotlivých hlášení vyplývají z příslušných zákonů (přehledně v seznamu ohlašovacích povinností na www.ispop.cz)

- možnost vyplňovat formulář on-line i off-line po stažení do svého PC
- možnost průběžného i konečného uložení do svého PC
- možnost uložení ve formátu .pdf
- možnost uložení ve formátu .xml
- doporučeno provést ON-LINE kontrolu vyplněného hlášení, která bude dostupná jen pro registrované uživatele

**ON-LINE kontrola** vyplněného hlášení → v pořádku = hlášení je validní

– (pouze formální kontrola = jsou vyplněná všechna povinná pole a uvedené znaky jsou v mezích definovaných v zákoně nebo odbornou osobou)

#### **ON-LINE odeslat**

- bez vložení elektronického podpisu = neautorizováno
- po vložení e-podpisu → automatická kontrola e-podpisu
- kontrola e-podpisu v pořádku = hlášení autorizováno

### **Podání hlášení prostřednictvím <sup>ISPOP</sup> ISPOP**

- Nejjednodušší způsob odeslání pro ohlašovatele je možnost odeslání hlášení do **speciální datové schránky** zřízené pro účely ISPOP při MŽP (adresa v aktualitách na www.ispop.cz)
- Podání do této speciální datové schránky bude automaticky považováno za autorizované!
- Další možnost webovou službou
- Pokud bude hlášení validní, bude automaticky vloženo do systému ISPOP

#### **Autorizace (potvrzení) podání hlášení**

- nutná pro ověření platnosti podání hlášení
- možná dvěma způsoby

#### **1) Vložení e-podpisu**

- $\rightarrow$  v pořádku: kontrola ve svém účtu hlášení ve stavu přidělené
- $\rightarrow$  podpis není v pořádku: ISPOP odešle notifikační zprávu s přílohou a bude vyžadovat listinné potvrzení (autorizaci)

#### **2) Potvrzení listinné**

**→** po přijetí hlášení nepodepsaného e-podpisem do systému, ISPOP odešle notifikační zprávu s přílohou a bude vyžadovat listinné potvrzení (autorizaci)

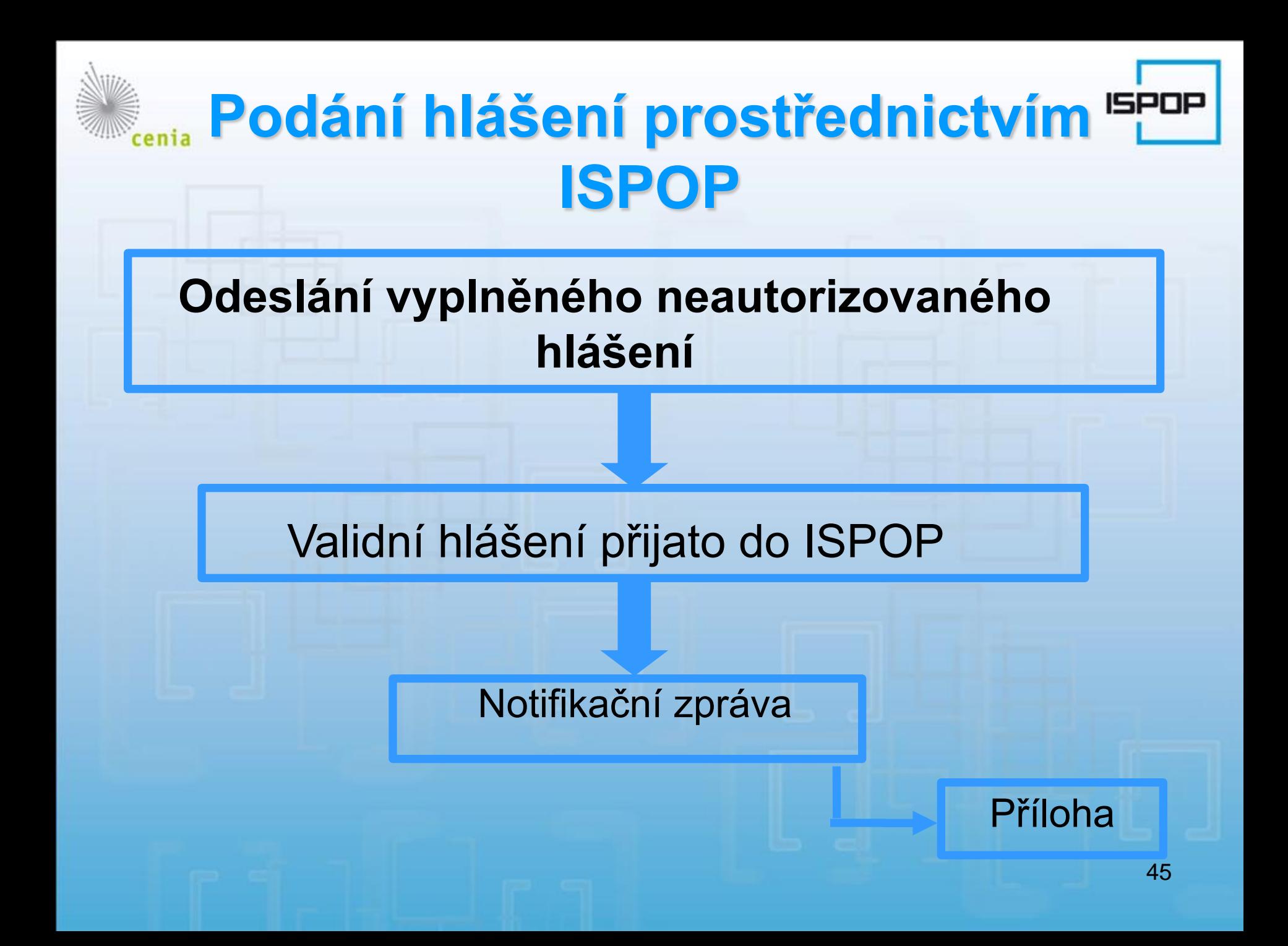

#### **Autorizace (potvrzení) podání hlášení**

#### **Notifikační zpráva**

• na kontaktní e-mail uvedený v registračním formuláři

#### **Příloha notifikační zprávy**

potvrzení údajů zaslaných elektronicky do ISPOP → tzv. autorizační formulář

= listinná autorizace elektronického podání

- nutná pro elektronická podání nepodepsaná platným elektronickým podpisem (certifikátem) → dle § 37 Správního řádu
- autorizace do 5 dnů !!! (rozhodující razítko pošty = datum odeslání)
- pokud dojde k autorizaci později, datum podání se posouvá na datum zaslání autorizace.
- pozor kolem ohlašovacího termínu, mohlo by dojít ke zpoždění podání

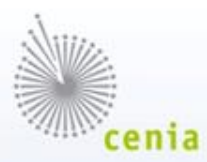

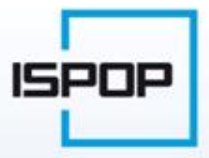

### **Kontrola podaných hlášení**

- **Ohlašovatel provádí kontrolu podaných hlášení ve svém ohlašovatelském účtu!**
- Ohlašovatel uvidí, zda je hlášení podané, autorizované, po době autorizace, jakému ověřovateli je přiděleno a případné vyjádření ověřovatele (u hlášení, u kterých je to zvykem)

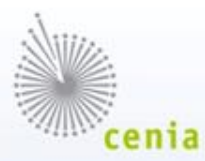

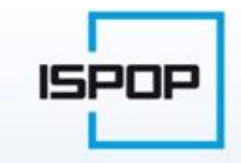

## **Kontrola podaných hlášení**

**V případě neúplného nebo chybného hlášení** si může ověřovatel vyžádat doplnění hlášení (tento "stav hlášení" uvidí registrovaný uživatel v seznamu podaných hlášení na svém účtu v ISPOP)

ohlašovatel si zkontroluje obsah podaného hlášení, opraví, doplní - případně se obrátí na svůj příslušný úřad (dotazy, poradenství…)

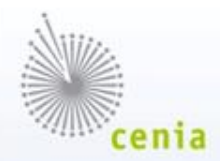

### **Postoupení podaných hlášení**

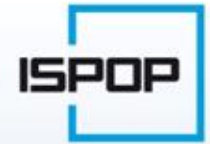

- **pokud ohlašovatel chybně označí ověřovatele v podaném hlášení**
- ověřovatel v jehož účtu se objeví podané hlášení má povinnost hlášení postoupit správnému ověřovateli
	- → povinnost dle §12 Správního řádu
- použití tlačítka "Postoupit"
- možnost přiložit "Usnesení"

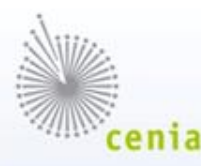

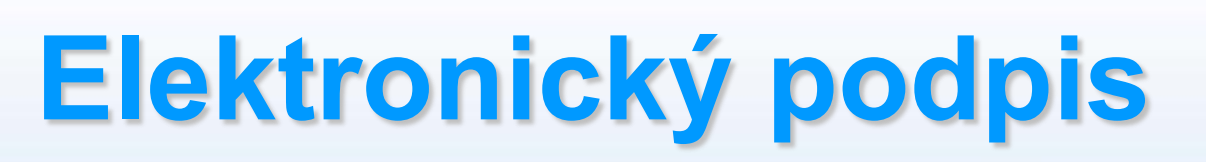

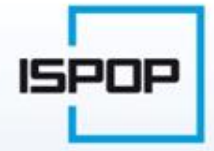

#### **Vkládání e-podpisů:**

- e-podpis musí být dle zákona tzn. od certifikační autority, nemůže být samovygenerován - ani firemní, ty nejsou dle zákona dostatečné!!!
- formulář musí být podepsán e-podpisem až úplně nakonec (dokonce až po on-line kontrole), pokud jsou ještě provedeny změny, je podpis neplatný
- e-podpisy se budou kontrolovat automaticky v případě, že nebudou v pořádku, přijde ohlašovateli notifikační e-mail s přílohou (autorizační formulář)

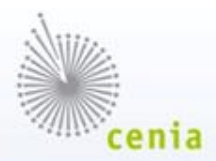

### **Podpora pro uživatele ISPOP**

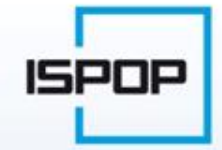

- manuály, návody
- životní situace
- FAQ
- písemná podpora (helpdesk na www.ispop.cz)
- telefonická podpora pouze pro technické problémy s aplikací  $\rightarrow$  267 225 267

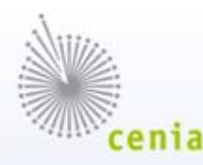

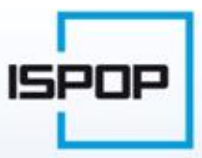

### **Děkuji za pozornost!**

Ing. Pavla Jirůtková CENIA, česká informační agentura životního prostředí